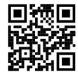

## How to Create an Account on StudentForms to Submit Financial Aid Documents

1.) Go to <u>triton.studentforms.com</u> and log in using your Triton email. You will need to have your multi-factor identifier account (MFA) set up beforehand, please see below for instructions on how to set up MFA.

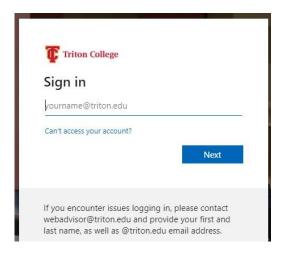

2.) Fill out your information to register your account: Fill out info exactly as used on your FAFSA application.

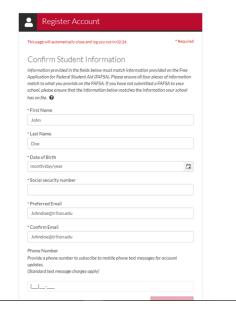

3.) Your account is now created. Please note **AFTER** your account is created you will use your Triton.edu email address to log in.

Students must use their multi-factor identifier account (MFA) to gain access to their Student Forms Account. If you have not setup your MFA, please visit the <u>Triton College MFA webpage</u> for instructions. For help setting up your MFA, please visit the <u>Educational Technology Resource Center (ETRC)</u>, located in building A, room A-314. You can also submit an <u>Online Help Form</u>.